# **CS Basic**

#### Valutazione dati con sistemi portatili:

Con CS Basic è possibile leggere il registratore videografico DS 500/400 e tutti i dispositivi portatili con registratore dati. A seconda del dispositivo la trasmissione dati avviene tramite chiave USB o collegamento Ethernet.

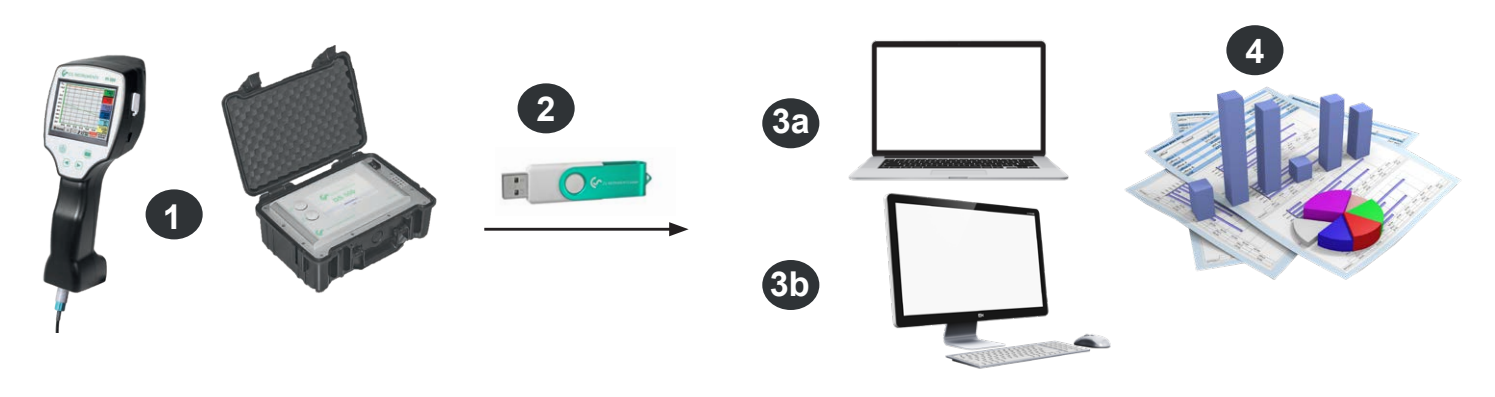

**1** Misura con srumento portatile presso il cliente. I dati di misura vengono memorizzati nel registratore dati

**2** Esportazione di dati su chiavetta USB

**3a** Importazione dei dati di misura direttamente sul computer portatile in loco

**3b** Importazione di dati di misura su PC in ufficio

**4** Analizzare e stampare i dati di misura

Analisi di dati in registratori videografici stazionari:

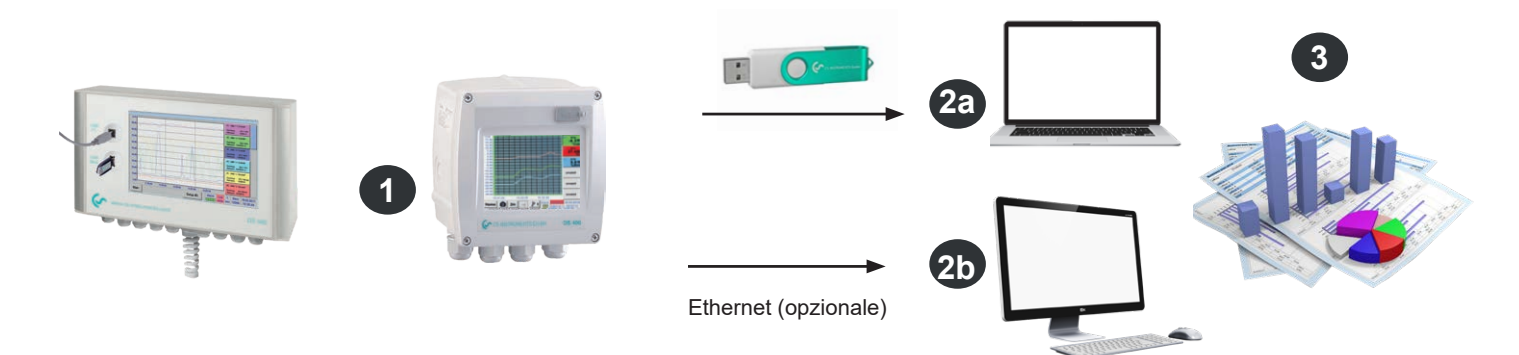

**1** Registratore videografico stazionario. I dati di misura vengono memorizzati nel registratore dati.

**2a** Trasferire i dati sul computer con una chiave USB

**2b** Lettura data logger sulla rete (LAN) con CS Basic

**3** Analizzare e stampare i dati di misura

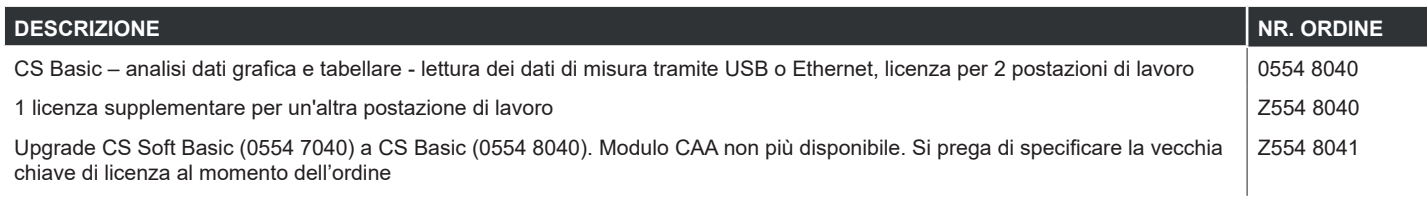

## **CS Basic**

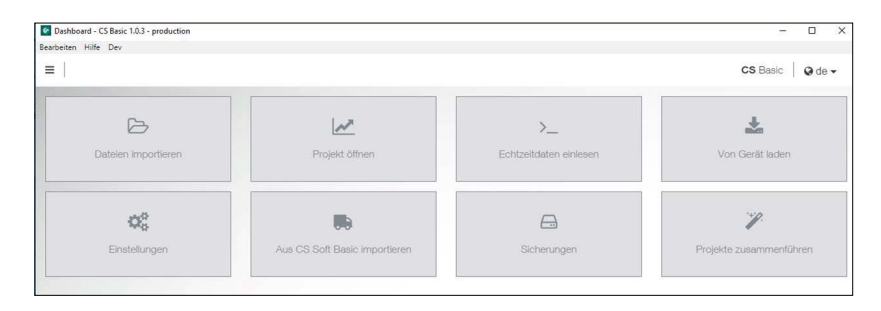

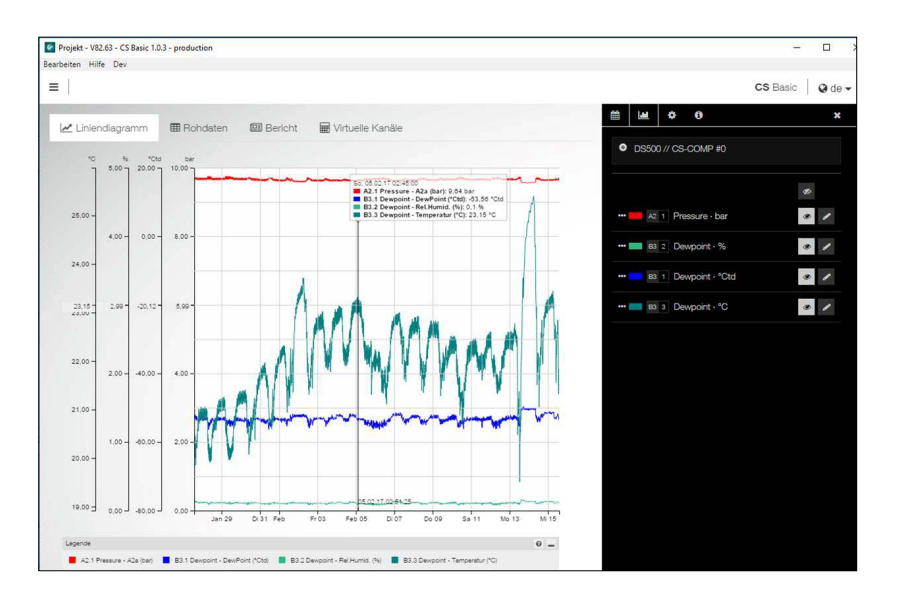

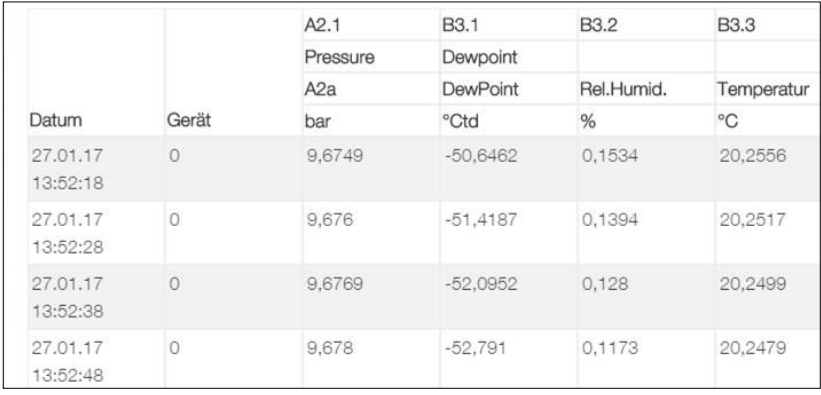

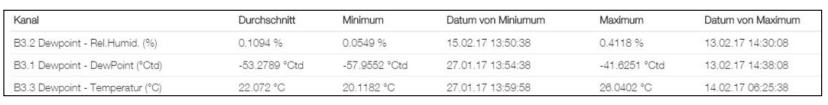

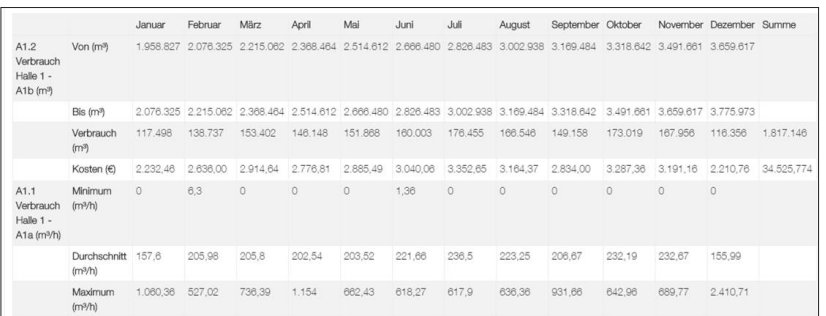

#### Funzionalità intuitiva

- Dal dashboard è possibile raggiungere tutte le funzioni fondamentali.
- Impostazioni globali: Impostare i valori e modificare i decimali, salvare il nome dell'azienda e il logo
- Dati in tempo reale: collegamento Ethernet a logger o sensore CS: visualizzare i valori di misura in tempo reale su grafico o tabella
- Importare dal CS Soft Basic: trasferimento dati dalla versione precedente del CS Soft Basic
- Sicurezza: sicurezza di progetti e del database
- csv. Esportazione

### Valutazione grafica

Tutte le curve di misura vengono rappresentate a colori. Tutte le funzioni necessarie sono integrate, come ingrandimento a scelta, selezione/deselezione delle singole curve di misura, selezione libera del periodo di tempo, scala degli assi, selezione dei colori, ecc.

Tale file può essere salvato come file PDF e inviato per e-mail. Dati diversi possono essere raggruppati in un unico file.

#### Visualizzazione tabellare

Tutti i punti di misura sono riportati con intervalli temporali esatti. Con il diagramma Explorer è possibile selezionare i canali di misura desiderati con il nome del sito.

#### **Statistica**

Tutti i dati statistici necessari sono visibili a colpo d'occhio. In questo modo l'utente potrà vedere velocemente quali valori minimi o massimi sono comparsi, quando e per quanto tempo.

### Analisi di portata

Il software crea una valutazione di consumo per tutti i misuratori di portata connessi, a scelta come valutazione giornaliera/settimanale/mensile.